# Package 'MADSEQ'

October 18, 2017

<span id="page-0-0"></span>Type Package

Title Mosaic Aneuploidy Detection and Quantification using Massive Parallel Sequencing Data

Version 1.2.0

Date 2016-04-05

Author Yu Kong, Adam Auton, John Murray Greally

Maintainer Yu Kong <yu.kong@phd.einstein.yu.edu>

Description The MADSEQ package provides a group of hierarchical Bayeisan models for the detection of mosaic aneuploidy, the inference of the type of aneuploidy and also for the quantification of the fraction of aneuploid cells in the sample.

License GPL(>=2)

**Depends** R( $>= 3.3$ ), rjags( $>= 4-6$ ),

Suggests knitr

VignetteBuilder knitr

LazyData True

Imports VGAM, coda, BSgenome, BSgenome.Hsapiens.UCSC.hg19, S4Vectors, methods, preprocessCore, GenomicAlignments, Rsamtools, Biostrings, GenomicRanges, IRanges, VariantAnnotation, SummarizedExperiment, GenomeInfoDb, rtracklayer, graphics, stats, grDevices, utils, zlibbioc

biocViews GenomicVariation, SomaticMutation, VariantDetection, Bayesian, CopyNumberVariation, Sequencing, Coverage

URL <https://github.com/ykong2/MADSEQ>

BugReports <https://github.com/ykong2/MADSEQ/issues>

RoxygenNote 5.0.1

NeedsCompilation no

# R topics documented:

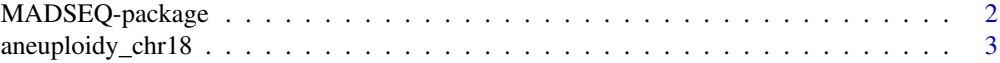

### <span id="page-1-0"></span>2 MADSEQ-package

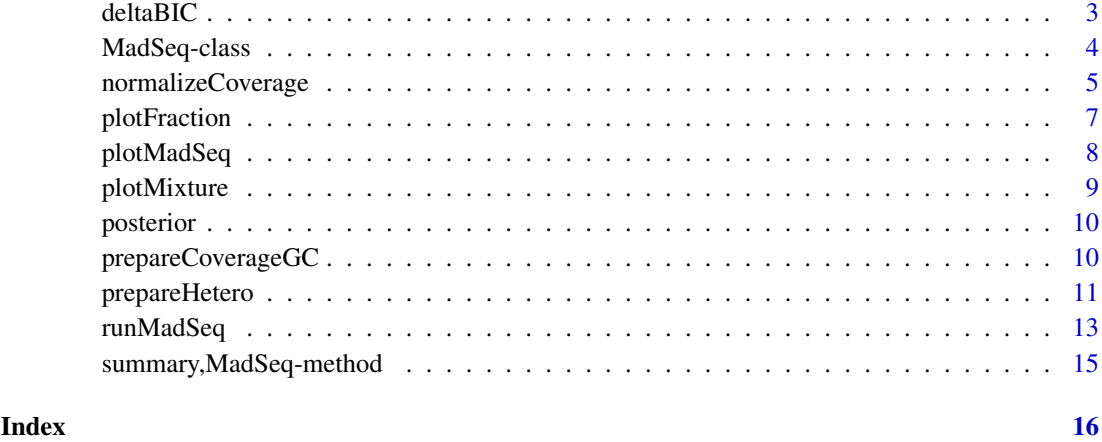

MADSEQ-package *Mosaic Aneuploidy Detection using Massive Parallel Sequencing Data (MADSEQ)*

#### Description

The MADSEQ package provides a group of hierarchical Bayesian models for the detection and quantification of mosaic aneuploidy using massive parallele sequencing data.

# Details

MADSEQ is a group of hierarchical Bayesian models used for the detection and quantification of mosaic aneuploidy. The package takes bam file and vcf file as input. There are functions for the calculation of the coverage for the sequencing data; the normalization of the coverage to correct GC bias; the detection and quantification of mosaic aneuploidy and the inference of the type of aneuploidy (monosomy, mitotic trisomy, meiotic trisomy, loss of heterozygosity). The package also includes function to visualize the estimated distribution for detected mosaic aneuploidy. To fully understand how to use the MADSEQ package, please check the documentation. The manual explains what data do you need, and how to process the data to be ready for the model, what steps to follow and how to interpret the output from our model.

# Author(s)

Yu Kong

# References

Martyn Plummer (2016). rjags: Bayesian Graphical Models using MCMC. R package version 4-6. <http://CRAN.R-project.org/package=rjags>

C. Alkan, J. Kidd, T. Marques-Bonet et al (2009). Personalized copy number and segmental duplication maps using next-generation sequencing. Nature Genetics, 41(10):1061-7.

<span id="page-2-0"></span>aneuploidy\_chr18 *An S4 class MadSeq object*

# Description

An MadSeq object returned by the function [runMadSeq](#page-12-1), the object contains the posterior distribution and deltaBIC value of a trisomy chromosome 18

# Usage

```
aneuploidy_chr18
```
#### Format

An MadSeq object

#### Value

MadSeq object returned from [runMadSeq](#page-12-1) function, mitotic trisomy has been detected for the chromosome18

#### Examples

```
## to load the data
data(aneuploidy_chr18)
## check statistics of the data
summary(aneuploidy_chr18)
```
deltaBIC *Accessing delta BIC of MadSeq object*

# Description

An S4 method to access the delta BIC values of [MadSeq](#page-3-1) object

# Usage

```
deltaBIC(object)
```

```
## S4 method for signature 'MadSeq'
deltaBIC(object)
```
# Arguments

object A MadSeq object returned by [runMadSeq](#page-12-1) function

# Value

A numeric vector containing deltaBIC values between selected model and other models

#### Author(s)

Yu Kong

### See Also

[MadSeq](#page-3-1), [runMadSeq](#page-12-1)

#### Examples

## load the example MadSeq object come with the package data("aneuploidy\_chr18")

## access deltaBIC deltaBIC(aneuploidy\_chr18)

MadSeq-class *The MadSeq class*

#### <span id="page-3-1"></span>Description

An S4 class contains estimated result returned from [runMadSeq](#page-12-1) function

#### Slots

posterior A matrix contains the posterior distribution from the selected model

deltaBIC A numeric vector contains the deltaBIC value between selected model and other models. The deltaBIC between models indicate the confidence level that selected model against other models: deltaBIC  $\sim$  [0,2]: Not worth more than a bare mention deltaBIC  $\sim$  [2,6]: Positive deltaBIC ~ [6,10]: Strong deltaBIC >10: Very Strong

# Accessors

In the code below, x is a MadSeq object.

posterior(x): Get the matrix containing posterior distribution of selected model.

deltaBIC(x): Get the deltaBIC between selected model and other models

#### Summary

In the code below, x is a MadSeq object.

summary(x): summarize the posterior distribution

#### MadSeq Methods

In the code below, x is a MadSeq object.

plotMadSeq(x): Plot the posterior distribution of all parameters in selected model.

plotFraction(x): Plot the estimated distribution of the fraction of aneuploid sample.

plotMixture(x): Plot the distribution of AAF estimated from the selected model.

<span id="page-3-0"></span>

# <span id="page-4-0"></span>normalizeCoverage 5

# Author(s)

Yu Kong

# See Also

[runMadSeq](#page-12-1), [plotMadSeq](#page-7-1)

<span id="page-4-1"></span>normalizeCoverage *correct coverage bias due to GC content*

# Description

function to normalize coverage by GC content and quantile normalization

# Usage

```
normalizeCoverage(object, ..., control = NULL, writeToFile = TRUE,
 destination = NULL, plot = TRUE)
```
# Arguments

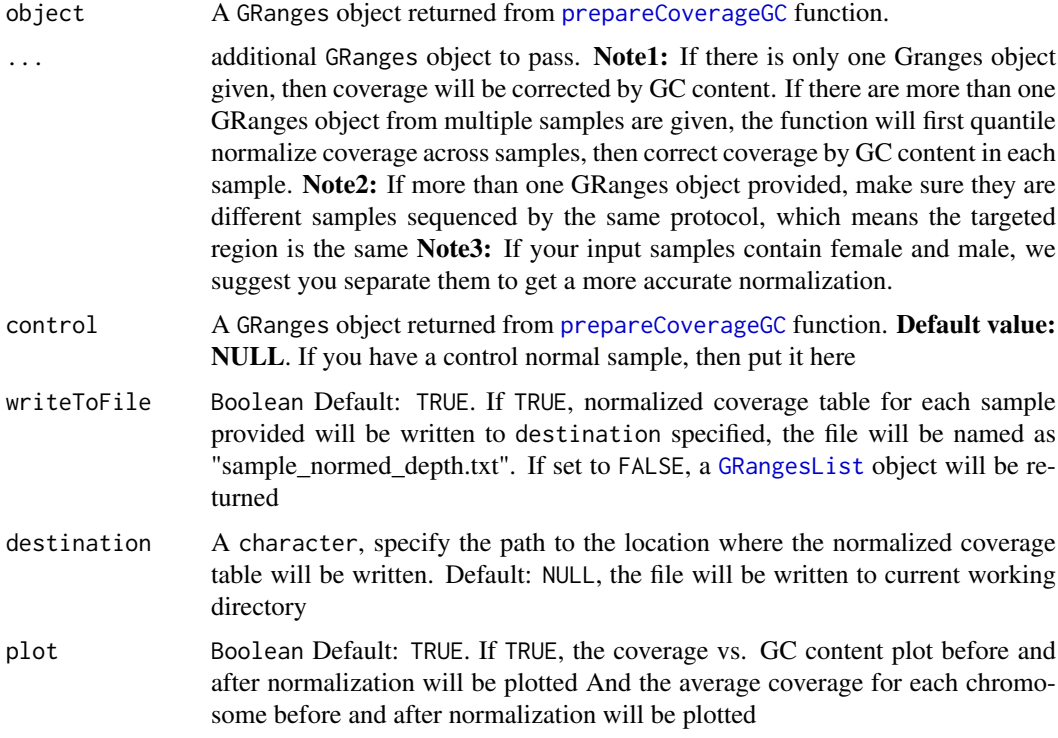

# Value

If writeToFile is set to TRUE, normalized coverage will be written to the destination. Otherwise, a [GRangesList](#page-0-0) object containing each of input sample will be returned.

#### <span id="page-5-0"></span>Note

The normalize function works better when you have multiple samples sequenced using the same protocol, namely have the same targeted regions. And if you have female sample and male sample, the best way is to normalize them separately.

#### Author(s)

Yu Kong

#### References

C. Alkan, J. Kidd, T. Marques-Bonet et al (2009). Personalized copy number and segmental duplication maps using next-generation sequencing. Nature Genetics, 41(10):1061-7.

# See Also

#### [prepareCoverageGC](#page-9-1)

#### Examples

```
##------------------------------------
##if you deal with single sample
##------------------------------------
## 1. prepare coverage and gc
## specify the path to the location of bed file
target = system.file("extdata","target.bed",package="MADSEQ")
## specify the path to the bam file
aneuploidy_bam = system.file("extdata","aneuploidy.bam",package="MADSEQ")
## prepare coverage data for the aneuploidy sample
aneuploidy_cov_gc = prepareCoverageGC(target,aneuploidy_bam,"hg19")
## normalize the coverage
##---- if not write to file ----
aneuploidy_norm = normalizeCoverage(aneuploidy_cov_gc,writeToFile=FALSE)
## check the GRangesList and subset your sample
aneuploidy_norm
names(aneuploidy_norm)
aneuploidy_norm["aneuploidy_cov_gc"]
##---- if write to file ----
normalizeCoverage(aneuploidy_cov_gc,writeToFile=TRUE,destination=".")
##-----------------------------------------------------------
##if you deal with multiple samples without normal control
##-----------------------------------------------------------
## specify the path to the location of bed file
target = system.file("extdata","target.bed",package="MADSEQ")
## specify the path to the bam file
aneuploidy_bam = system.file("extdata","aneuploidy.bam",package="MADSEQ")
normal_bam = system.file("extdata","normal.bam",package="MADSEQ")
## prepare coverage data for the samples
aneuploidy_cov_gc = prepareCoverageGC(target,aneuploidy_bam,"hg19")
```
#### <span id="page-6-0"></span>plotFraction 7

```
normal_cov_gc = prepareCoverageGC(target,normal_bam,"hg19")
## normalize the coverage
normed=normalizeCoverage(aneuploidy_cov_gc,normal_cov_gc,writeToFile=FALSE)
names(normed)
normed["aneuploidy_cov_gc"]
normed["normal_cov_gc"]
## or
normalizeCoverage(aneuploidy_cov_gc,normal_cov_gc,
                  writeToFile=TRUE,destination=".")
```

```
##-----------------------------------------------------------
##if you deal with multiple samples with a normal control
##-----------------------------------------------------------
## specify the path to the location of bed file
```

```
target = system.file("extdata","target.bed",package="MADSEQ")
```

```
## specify the path to the bam file
aneuploidy_bam = system.file("extdata","aneuploidy.bam",package="MADSEQ")
normal_bam = system.file("extdata","normal.bam",package="MADSEQ")
```

```
## prepare coverage data for the samples
aneuploidy_cov_gc = prepareCoverageGC(target,aneuploidy_bam,"hg19")
normal_cov_gc = prepareCoverageGC(target,normal_bam,"hg19")
```

```
## normalize the coverage
normed = normalizeCoverage(aneuploidy_cov_gc,
                           control=normal_cov_gc,writeToFile=FALSE)
## or
```

```
normalizeCoverage(aneuploidy_cov_gc,control=normal_cov_gc,
                  writeToFile=TRUE,destination=".")
```
<span id="page-6-1"></span>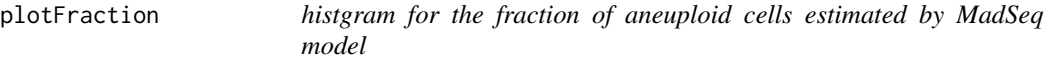

# Description

histgram of the posterior distribution of the fraction of aneuploid cells estimated by the selected model.

# Usage

```
plotFraction(object, prob = 0.95)
```

```
## S4 method for signature 'MadSeq'
plotFraction(object, prob = 0.95)
```
#### Arguments

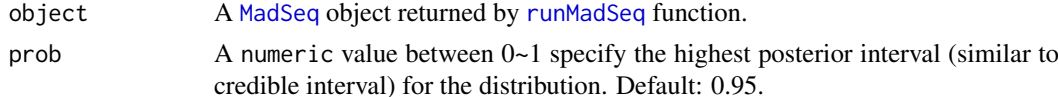

# <span id="page-7-0"></span>Value

the histgram of posterior distribution of the fraction

# Note

If normal model has been selected by [runMadSeq](#page-12-1) function, no fraction plot will be produced by this function.

#### Author(s)

Yu Kong Yu Kong

#### See Also

[runMadSeq](#page-12-1), [plotMadSeq](#page-7-1), [plotMixture](#page-8-1)

### Examples

## load the example MadSeq object come with the package data("aneuploidy\_chr18")

## plot estimated fraction of aneuploid cells plotFraction(aneuploidy\_chr18)

<span id="page-7-1"></span>plotMadSeq *density plot for posterior distribution of selected model*

#### Description

plot the density plot for each of the parameters in the posterior distribution from selected model

#### Usage

```
plotMadSeq(object)
```
## S4 method for signature 'MadSeq' plotMadSeq(object)

# Arguments

object A [MadSeq](#page-3-1) object returned by [runMadSeq](#page-12-1) function.

#### Value

the density plot for parameters in the posterior distribution of selected model.

## Author(s)

Yu Kong Yu Kong

#### <span id="page-8-0"></span>plotMixture 9

#### See Also

[runMadSeq](#page-12-1), [plotFraction](#page-6-1), [plotMixture](#page-8-1)

#### Examples

```
## load the example MadSeq object come with the package
data("aneuploidy_chr18")
```

```
## plot the posterior distribution
plotMadSeq(aneuploidy_chr18)
```
<span id="page-8-1"></span>plotMixture *density plot for the posterior distribution of alternative allele frequency estimated from the selected model*

#### Description

density plot presents the posterior distribution of alternative allele frequency (AAF) estimated from selected model

# Usage

```
plotMixture(object)
```
## S4 method for signature 'MadSeq' plotMixture(object)

#### Arguments

object A [MadSeq](#page-3-1) object returned by [runMadSeq](#page-12-1) function.

# Value

density plot for the posterior distribution of AAF

# Author(s)

Yu Kong

Yu Kong

#### See Also

[runMadSeq](#page-12-1), [plotMadSeq](#page-7-1), [plotFraction](#page-6-1)

#### Examples

## load the example MadSeq object come with the package data("aneuploidy\_chr18")

## plot the distribution of estimated AAF plotMixture(aneuploidy\_chr18)

<span id="page-9-0"></span>

#### Description

An S4 method to access the posterior distribution of [MadSeq](#page-3-1) object

# Usage

```
posterior(object)
```
## S4 method for signature 'MadSeq' posterior(object)

# Arguments

object A MadSeq object returned by [runMadSeq](#page-12-1) function

# Value

A matrix containing posterior distribution of selected model

# Author(s)

Yu Kong

Yu Kong

# See Also

[MadSeq](#page-3-1), [runMadSeq](#page-12-1)

# Examples

```
## load the example MadSeq object come with the package
data("aneuploidy_chr18")
```
## access posterior distribution posterior(aneuploidy\_chr18)

<span id="page-9-1"></span>prepareCoverageGC *get sequencing coverage and GC content for targeted regions*

# Description

Given a bam file and a bed file containing targeted regions, return sequencing coverage and GC content for each targeted region

# Usage

```
prepareCoverageGC(target_bed, bam, genome_assembly = "hg19")
```
#### <span id="page-10-0"></span>prepareHetero 11

# Arguments

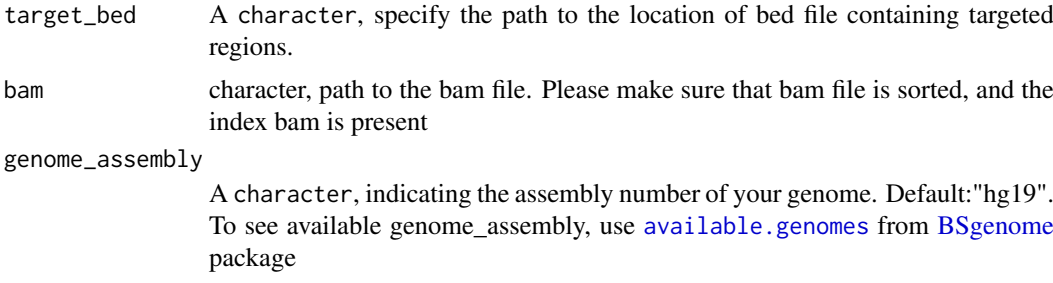

#### Value

a GRanges object with at least two mcols: depth and GC, each range indicating a targeted region

#### Note

The bam file should be sorted and indexed.

# Author(s)

Yu Kong

# See Also

[normalizeCoverage](#page-4-1)

#### Examples

```
## specify the path to the location of bed file
target = system.file("extdata","target.bed",package="MADSEQ")
## specify the path to the bam file
aneuploidy_bam = system.file("extdata","aneuploidy.bam",package="MADSEQ")
```

```
## prepare coverage data for the samples
aneuploidy_cov_gc = prepareCoverageGC(target,aneuploidy_bam,"hg19")
normal_cov_gc = prepareCoverageGC(target,normal_bam,"hg19")
```
normal\_bam = system.file("extdata","normal.bam",package="MADSEQ")

<span id="page-10-1"></span>prepareHetero *prepare heterozygous sites for aneuploidy detection*

#### Description

given the vcf file and bed file containing targeted region, generate processed heterozygous sites for furthur analysis

# Usage

```
prepareHetero(vcffile, target_bed, genome = "hg19", writeToFile = TRUE,
 destination = NULL)
```
# <span id="page-11-0"></span>Arguments

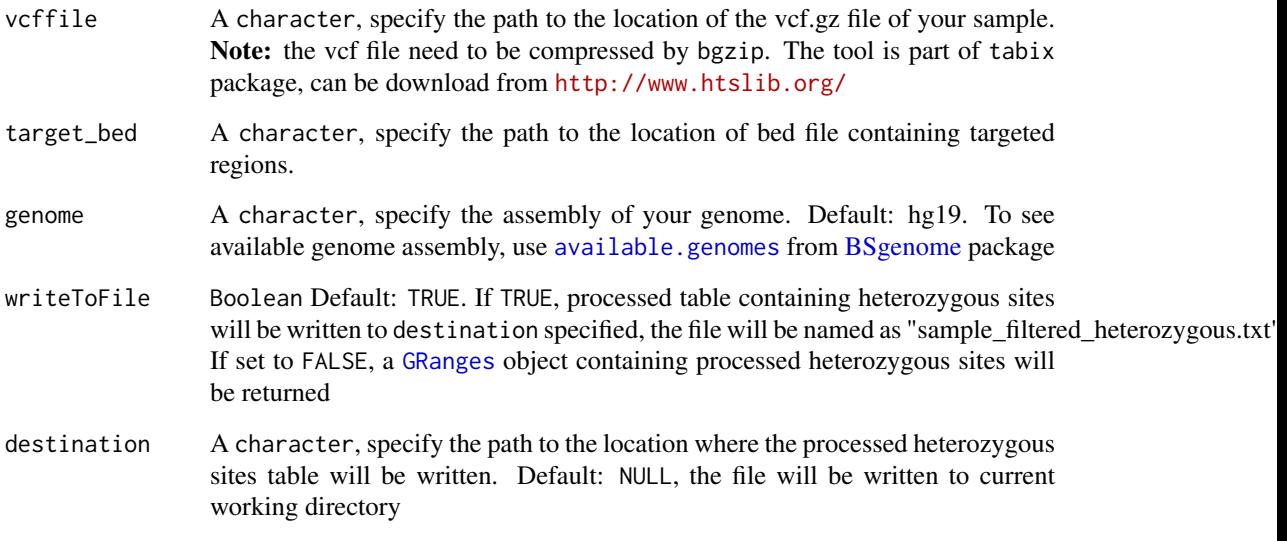

# Value

If writeToFile is set to TRUE, processed table will be written to the destination. Otherwise, a [GRanges](#page-0-0) object containing each of input sample will be returned.

# Note

- 1. The vcf file you provided need to be compressed by bgzip
- 2. The vcf file should contain depth and allelic depth for variants in the FORMAT field

# Author(s)

Yu Kong

### See Also

[runMadSeq](#page-12-1)

# Examples

```
## specify the path to the vcf.gz file for the aneuploidy sample
aneuploidy_vcf=system.file("extdata","aneuploidy.vcf.gz",package="MADSEQ")
target = system.file("extdata","target.bed",package="MADSEQ")
##------ if not write to file ------
aneuploidy_hetero=prepareHetero(aneuploidy_vcf,target,writeToFile=FALSE)
```

```
##------ if write to file ------
prepareHetero(aneuploidy_vcf, target,writeToFile=TRUE, destination=".")
```
<span id="page-12-1"></span><span id="page-12-0"></span>

# Description

Take in the heterozygous sites and coverage information, use different models (normal, monosomy, mitotic trisomy, meiotic trisomy, loss of heterozygosity) to fit the data, and select the model fit the data best according to BIC value and return estimation of the fraction of aneuploid cells.

# Usage

```
runMadSeq(hetero, coverage, target_chr, adapt = 10000, burnin = 10000,
 nChain = 2, nStep = 10000, thinSteps = 2, checkConvergence = FALSE,
 plot = TRUE)
```
# Arguments

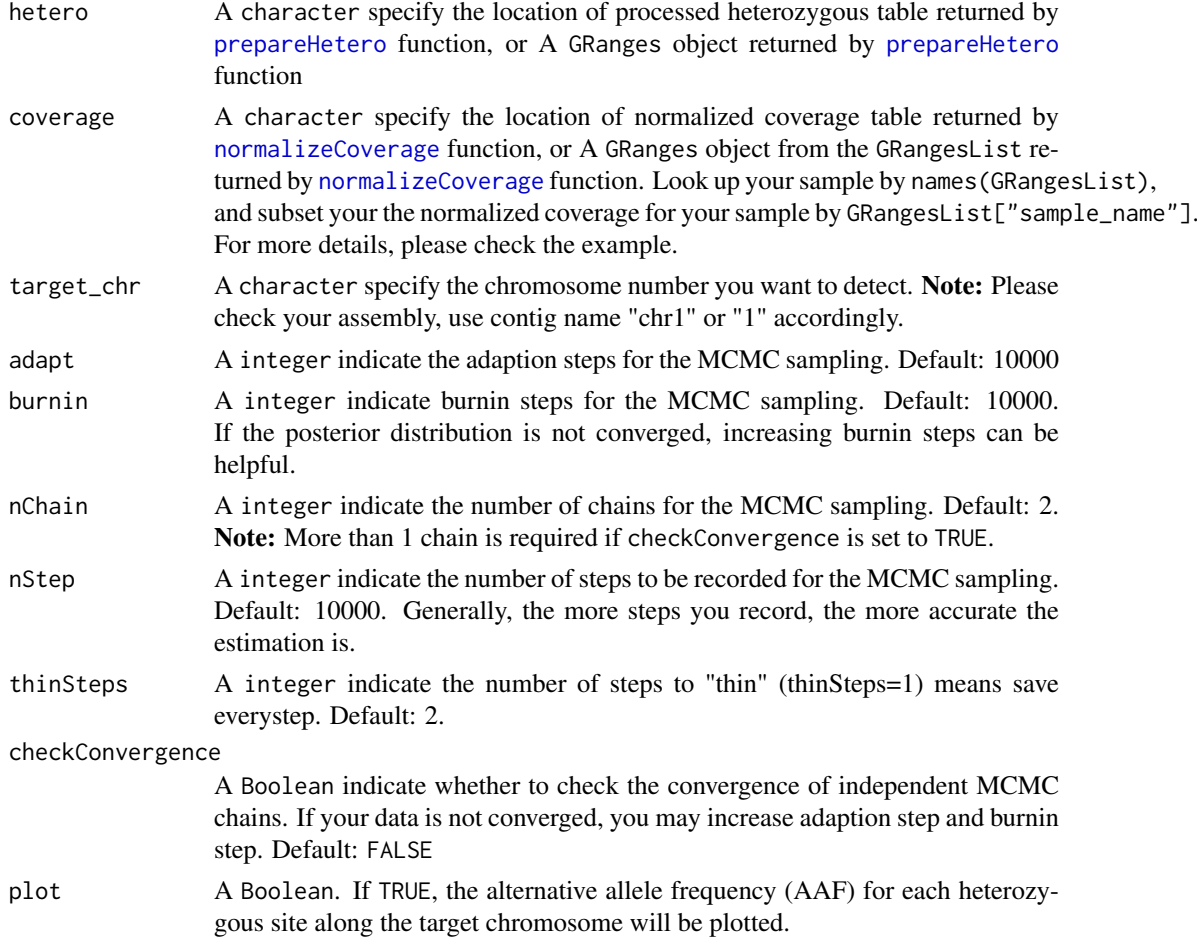

#### Value

An S4 object of class MadSeq containing the posterior distribution for the selected model, and deltaBIC between five models.

<span id="page-13-0"></span>Note

1.If you didn't write normalized coverage into file, please subset the normalized coverage GRanges object from the GRangesList object returned from the [normalizeCoverage](#page-4-1) funciton.

2. When specify target\_chr, please make sure it consist with the contig names in your sequencing data, example: "chr1" and "1".

3. If checkConvergence set to TRUE, the nChain has to be >2

4. If it shows that your chains are not converged, helpful options are increasing the adapt and burnin steps.

5. Because the model is an MCMC sampling process, it can take a very long time to finish. Running in the background or HPC is recommended.

#### Author(s)

Yu Kong

#### References

Martyn Plummer (2016). rjags: Bayesian Graphical Models using MCMC. R package version 4-6. <https://CRAN.R-project.org/package=rjags>

#### See Also

[MadSeq](#page-3-1), [plotMadSeq](#page-7-1), [plotFraction](#page-6-1), [plotMixture](#page-8-1)

#### Examples

```
## ------------------------------------------------------------------------
## The following example is for the case that normalized coverage and
## processed heterozygous sites have not been written to files. For more
## examples, please check the documentation.
## ------------------------------------------------------------------------
##------Prepare Heterozygous Sites
## specify the path to the vcf.gz file for the aneuploidy sample
aneuploidy_vcf = system.file("extdata","aneuploidy.vcf.gz",package="MADSEQ")
## specify the path to the bed file containing targeted region
target = system.file("extdata","target.bed",package="MADSEQ")
## prepare heterozygous sites
aneuploidy_hetero = prepareHetero(aneuploidy_vcf,target, writeToFile=FALSE)
##------Prepare Normalized Coverage
## specify the path to the bam file
aneuploidy_bam = system.file("extdata","aneuploidy.bam",package="MADSEQ")
normal_bam = system.file("extdata","normal.bam",package="MADSEQ")
## prepare coverage data for the samples
aneuploidy_cov_gc = prepareCoverageGC(target,aneuploidy_bam,"hg19")
normal_cov_gc = prepareCoverageGC(target,normal_bam,"hg19")
## normalize the coverage
normed = normalizeCoverage(aneuploidy_cov_gc,
                            control=normal_cov_gc,writeToFile=FALSE)
##------subset normalized coverage GRanges object
aneuploidy_normed_cov = normed[["aneuploidy_cov_gc"]]
## check chromosome18
```

```
## (to speed up the example, we only run one chain and less steps here,
## but default settings are recommended in real case)
aneuploidy_chr18 = runMadSeq(aneuploidy_hetero, aneuploidy_normed_cov,
                             target_chr="chr18", adapt=100, burnin=200,
                             nChain =1, nStep = 1000, thinSteps=1)
```
summary,MadSeq-method *Summarize statistics of the MadSeq object*

# Description

An S4 method to summarize statistics for [MadSeq](#page-3-1) object

# Usage

```
## S4 method for signature 'MadSeq'
summary(object)
```
### Arguments

object A MadSeq object returned by [runMadSeq](#page-12-1) function

#### Value

a table containing statistics for each parameters in the selected model

## Author(s)

Yu Kong

# Examples

```
## load the example MadSeq object come with the package
data("aneuploidy_chr18")
```
## show statistics summary(aneuploidy\_chr18)

# <span id="page-15-0"></span>Index

∗Topic datasets aneuploidy\_chr18, [3](#page-2-0) aneuploidy\_chr18, [3](#page-2-0) available.genomes, *[11,](#page-10-0) [12](#page-11-0)*

BSgenome, *[11,](#page-10-0) [12](#page-11-0)*

deltaBIC, [3](#page-2-0) deltaBIC,MadSeq-method *(*deltaBIC*)*, [3](#page-2-0)

GRanges, *[12](#page-11-0)* GRangesList, *[5](#page-4-0)*

MadSeq, *[3,](#page-2-0) [4](#page-3-0)*, *[7](#page-6-0)[–10](#page-9-0)*, *[14,](#page-13-0) [15](#page-14-0)* MadSeq *(*MadSeq-class*)*, [4](#page-3-0) MadSeq-class, [4](#page-3-0) MADSEQ-package, [2](#page-1-0)

normalizeCoverage, [5,](#page-4-0) *[11](#page-10-0)*, *[13,](#page-12-0) [14](#page-13-0)*

plotFraction, [7,](#page-6-0) *[9](#page-8-0)*, *[14](#page-13-0)* plotFraction,MadSeq-method *(*plotFraction*)*, [7](#page-6-0) plotMadSeq, *[5](#page-4-0)*, *[8](#page-7-0)*, [8,](#page-7-0) *[9](#page-8-0)*, *[14](#page-13-0)* plotMadSeq,MadSeq-method *(*plotMadSeq*)*, [8](#page-7-0) plotMixture, *[8,](#page-7-0) [9](#page-8-0)*, [9,](#page-8-0) *[14](#page-13-0)* plotMixture,MadSeq-method *(*plotMixture*)*, [9](#page-8-0) posterior, [10](#page-9-0) posterior,MadSeq-method *(*posterior*)*, [10](#page-9-0) prepareCoverageGC, *[5,](#page-4-0) [6](#page-5-0)*, [10](#page-9-0) prepareHetero, [11,](#page-10-0) *[13](#page-12-0)*

runMadSeq, *[3](#page-2-0)[–5](#page-4-0)*, *[7](#page-6-0)[–10](#page-9-0)*, *[12](#page-11-0)*, [13,](#page-12-0) *[15](#page-14-0)*

summary *(*summary,MadSeq-method*)*, [15](#page-14-0) summary, MadSeq-method, [15](#page-14-0)